# MODEL DD-4 DIGITAL DUROMETER OPERATING INSTRUCTIONS SUPPLEMENT

#### To Store Readings:

- 1. Press and release 2ND button.
- 2. Press and release HOLD button.

The number that is displayed when hold is released will be stored in the durometer ( $\mathbf{0}$  appears on screen for approx. 2 seconds).

### To View and Scroll Through Readings:

- 1. Press and release 2ND button.
- 2. Press and hold **HOLD** button for 3 seconds then release when the screen changes and a **0** and number appear.

The sequence number of the reading will be displayed first then the value of it, beginning with the most recent reading.

3. Press MOVE (2ND) button to scroll through the readings.

The durometer will store up to 200 readings, then will delete readings beginning with the oldest one first.

## To Exit Stored Reading Viewer:

 Press and release APPLY (HOLD) button and the O will disappear from screen.

## To Clear All Stored Readings: (Must be in "View" mode)

- Follow directions above to enter view mode.
- 2. Press **ON/CLR** button until nonE appears on the screen.
- 3. Press and release APPLY (HOLD) button to exit.

Use our USB Data Output cable (Model G01-0020) to download readings to a computer.

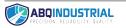